Hier werden Mini-Schritt-für-Schritt Anleitungen für nicht so oft verwandte Funktionen gesammelt.

- [Logo: Erstdiagnostik als separaten Termin abrechnen](https://www.thera-pi-software.de/dokuwiki/doku.php?id=bedienung:quickies:logo_erstdiagnostik)
- [Logo: Arztberichte 39702/39703 \(LKK Gartenbau\) abrechnen](https://www.thera-pi-software.de/dokuwiki/doku.php?id=bedienung:quickies:logo_arztberichte)
- [Logo: Arztberichte 33302/33303 abrechnen](https://www.thera-pi-software.de/dokuwiki/doku.php?id=bedienung:quickies:logo_arztberichte_2021)
- [Physio: Hausbesuche in der Kurzzeit-, Verhinderungs- und Tagespflege mit HM-Code 29922 abrechnen](https://www.thera-pi-software.de/dokuwiki/doku.php?id=bedienung:quickies:hausbesuch_kurzzeitpflege)
- [Pauschalangebot Hausbesuch](https://www.thera-pi-software.de/dokuwiki/doku.php?id=bedienung:quickies:pauschalangebot_hausbesuch) (Bsp. Lösung)
- [Podologie: Nagelspangenbehandlung](https://www.thera-pi-software.de/dokuwiki/doku.php?id=bedienung:quickies:podo_nagelspangen)
- [Rezeptgebühr-Quittung oder fehlerhafte RGR stornieren](https://www.thera-pi-software.de/dokuwiki/doku.php?id=bedienung:quickies:rezeptgebuehr-quittung_stornieren)
- [Rückenschulrechnung u. Teilnahmebestätigung](https://www.thera-pi-software.de/dokuwiki/doku.php?id=bedienung:quickies:rueckenschulrechnung) (Bsp. Lösung)
- [Thera-Pi-Nachrichten öffnet sich nicht](https://www.thera-pi-software.de/dokuwiki/doku.php?id=bedienung:quickies:thera-pi-nachrichten_oeffnet_sich_nicht)
- [Corona-Regelungen: Hygienemehrbedarf bei Hausbesuchen in sozialen Einrichtungen in Rechnung stellen](https://www.thera-pi-software.de/dokuwiki/doku.php?id=bedienung:quickies:corona:hygienemehrbedarf_soz.einr)

From: <https://www.thera-pi-software.de/dokuwiki/>- **Thera-π Wiki**

Permanent link: **<https://www.thera-pi-software.de/dokuwiki/doku.php?id=bedienung:quickies:start>**

Last update: **2025/01/24 18:31**

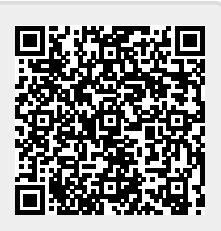